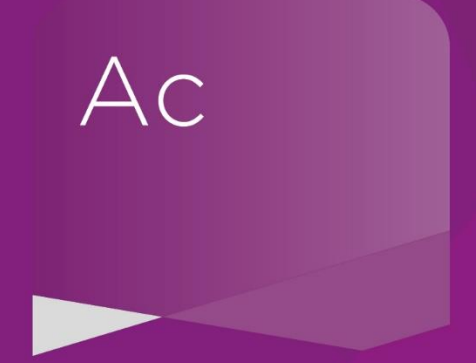

## **Directors' Report editing options \*\*Intermediate Level**

Helpful links and guidance

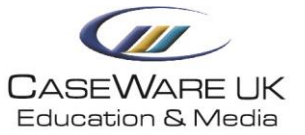

## **Please find below some helpful links and guidance following today's webinar;**

\_\_\_\_\_\_\_\_\_\_\_\_\_\_\_\_\_\_\_\_\_\_\_\_\_\_\_\_\_\_\_\_\_\_\_\_\_\_\_\_\_\_\_\_\_\_\_\_\_\_\_\_\_\_\_\_\_\_\_\_\_\_\_\_\_\_\_\_\_\_\_\_\_\_\_\_\_\_\_\_\_\_\_\_\_\_\_\_\_\_\_\_\_\_\_\_\_\_\_\_\_\_\_\_\_\_

The Education & Media Team have created a series of interactive guides titled **Getting Started**, please see below the link specifically for creating a custom directors report;

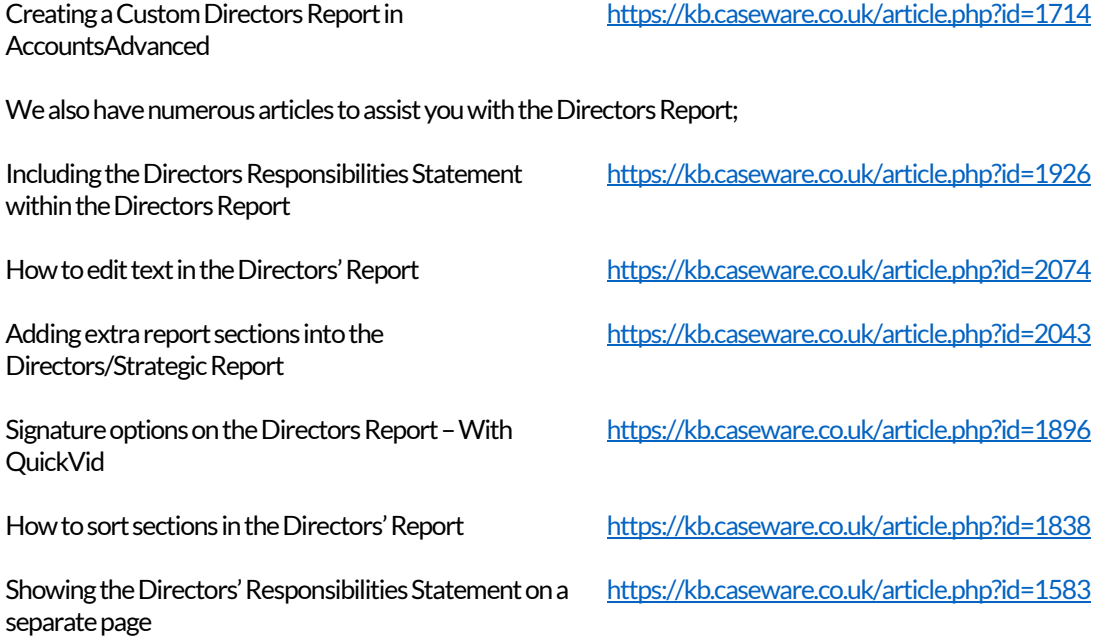